To join a zoom meeting on a computer follow the steps below, we recommend to join earlier than scheduled to test your audio is correctly configured. Alternatively follow this link to find out how to join on other platforms <https://support.zoom.us/hc/en-us/articles/201362193-How-Do-I-Join-A-Meeting->

## **Please make sure you have your microphone or headset connected before starting this process to ensure best results.**

If you have been provided with a meeting join link, click the link you can start at step 2.

If you have been provided with a Meeting ID code with the format of XXX-XXX-XXX, join by going to <https://zoom.us/join> in your browser (you may be prompted by a cookie agreement, accept this to continue)

1. Enter the Meeting ID code in the field, and click join

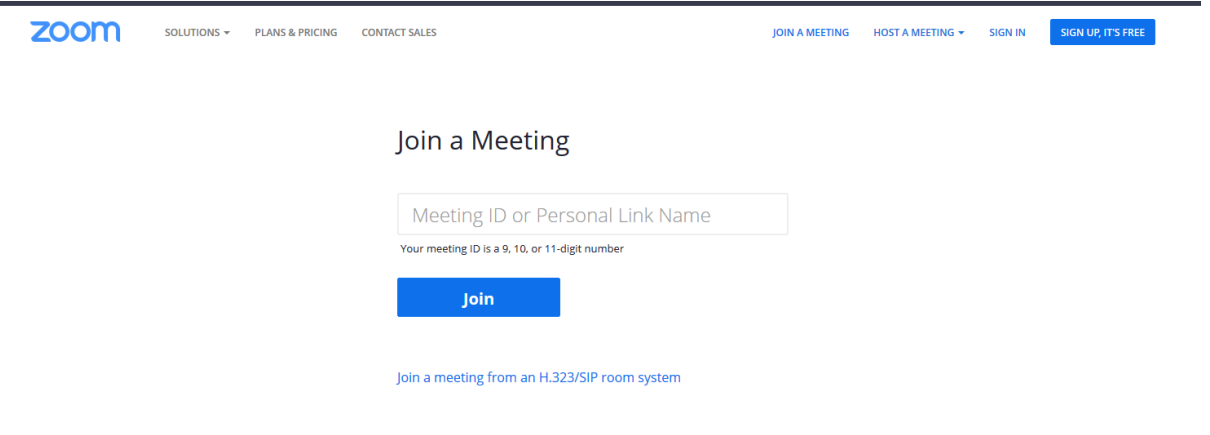

2. A download will start, once its complete run the application to join the meeting

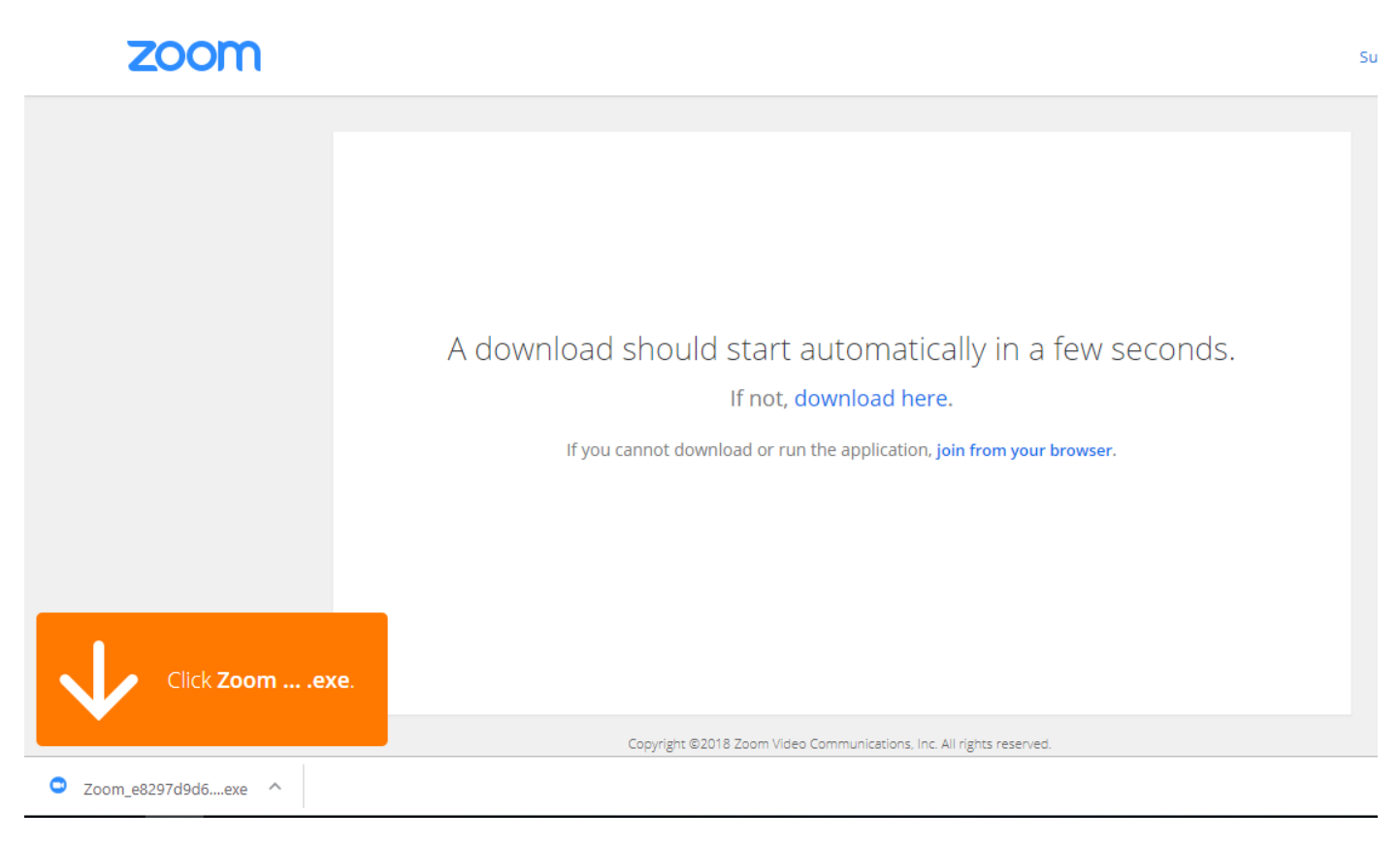

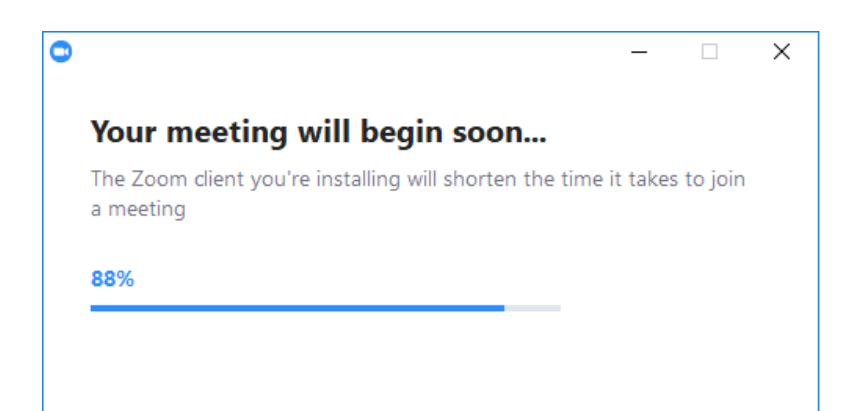

3. At this point you are waiting for the meeting to begin, you can use this to test your audio using the button

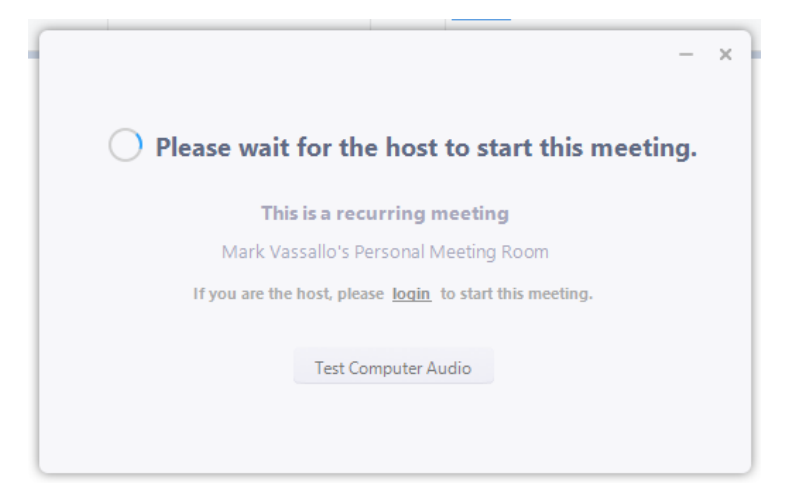

In this menu you can test if your speakers and microphone work using the green lines and selecting audio sources from the drop down menus. Once you are happy with these setting simply close this window with the X and wait to join the meeting (be careful not to close the joining window)

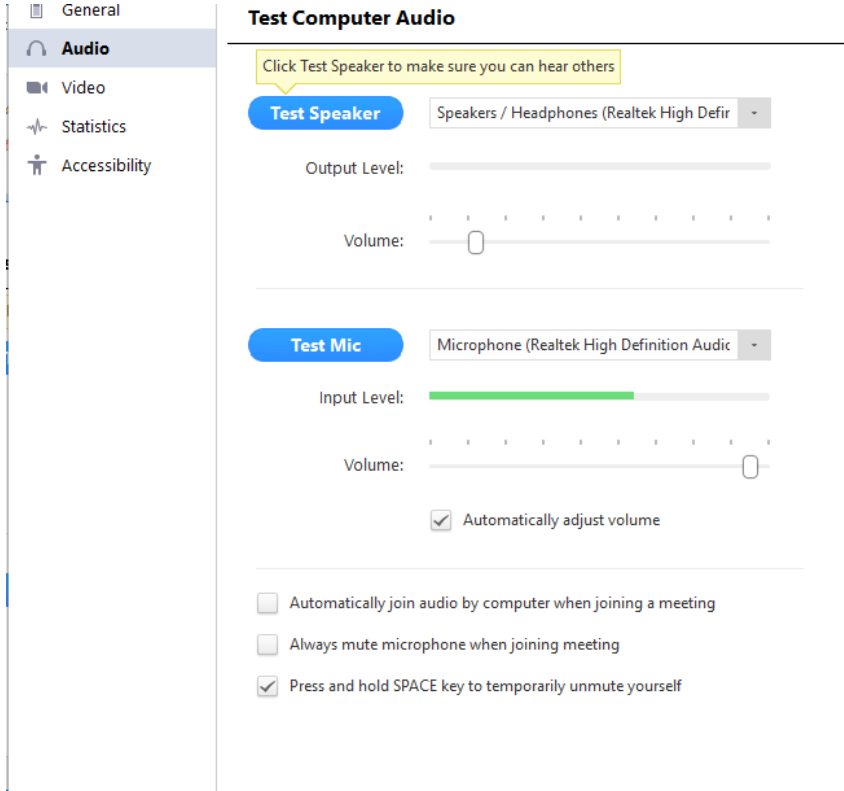

4. When the host starts the meeting, you will be asked to enter your name

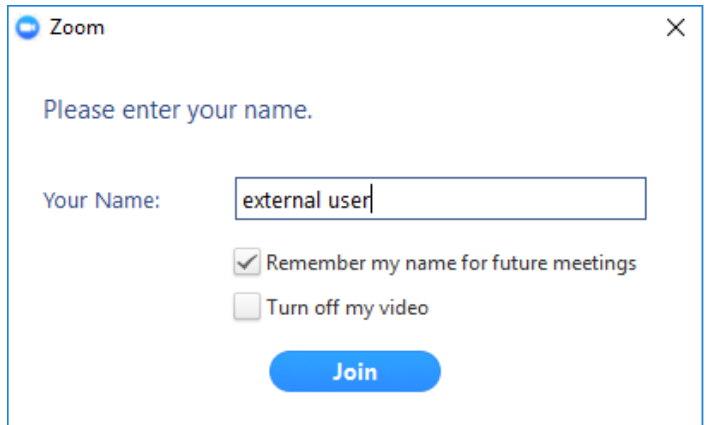

5. Once you've connected to the meeting you will need to connect your audio by click "Join with Computer Audio" this will connect your systems default speaker and microphone

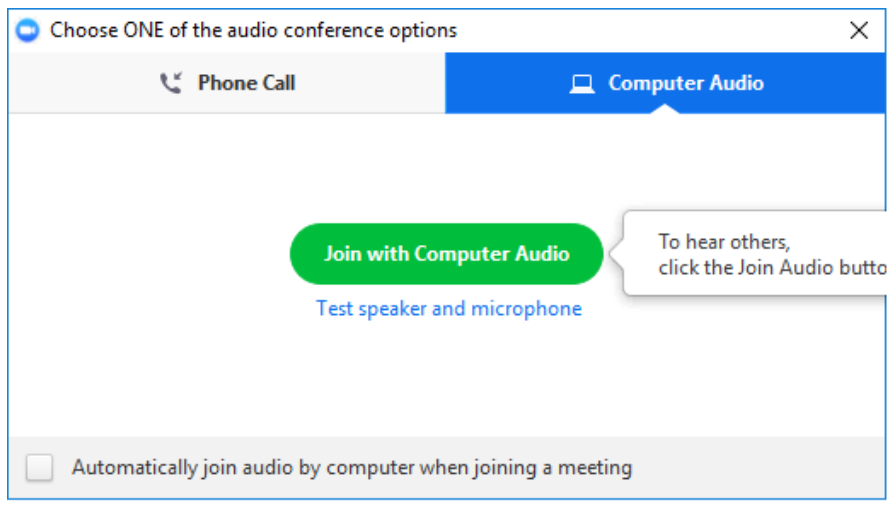

6. (Optional) If you have any problems with your sound and need to change any of your audio setting, make sure you have joined with computer audio then select the arrow next to the microphone icon and select the relevant audio configuration

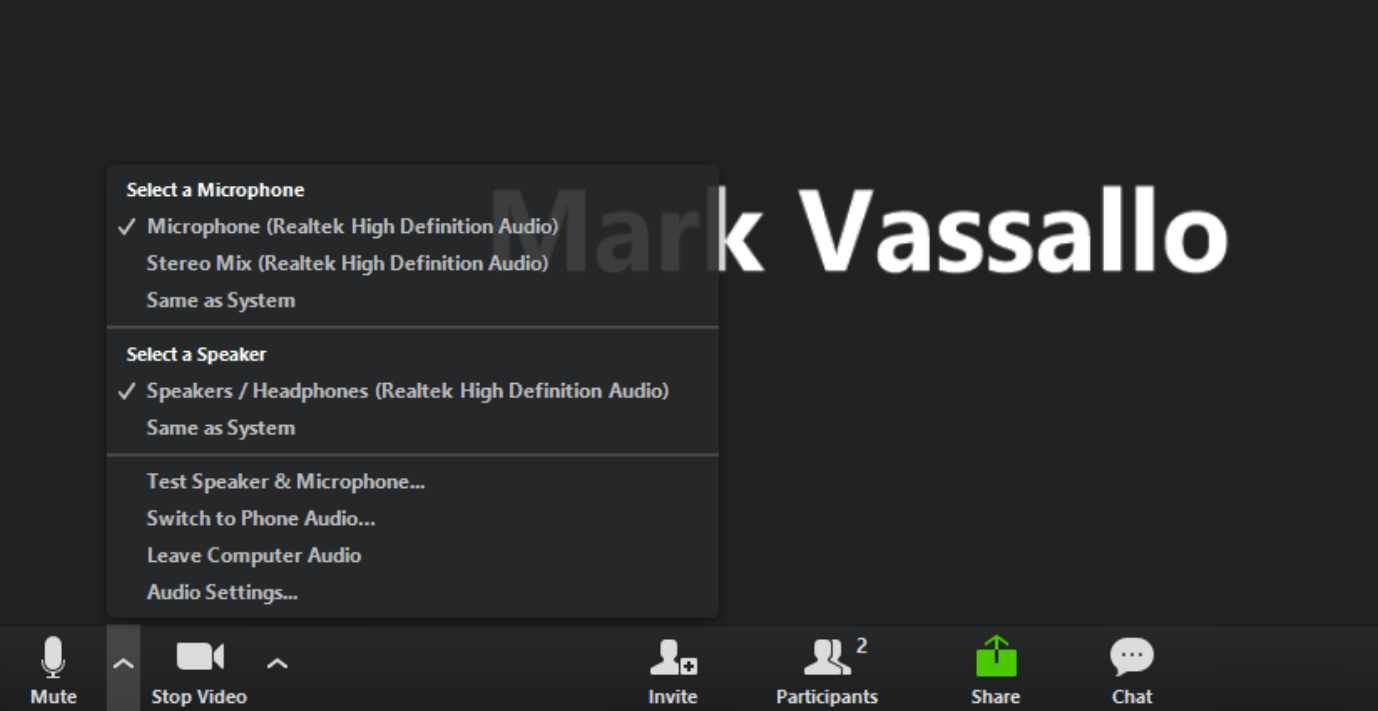

For further help see zoom documentation her[e https://support.zoom.us/hc/en-us/articles/201362193-How-Do-I-](https://support.zoom.us/hc/en-us/articles/201362193-How-Do-I-Join-A-Meeting-)[Join-A-Meeting-](https://support.zoom.us/hc/en-us/articles/201362193-How-Do-I-Join-A-Meeting-)